# **Разработка дистанционного занятия в СДО Moodle, посвященного изучению основных правил составления резюме «LEARNING THE BASIC RULES FOR WRITING A CV»**

## **I. Общее оформление занятия**

На рис.1 представлено общее оформление практического занятия в системе Moodle.

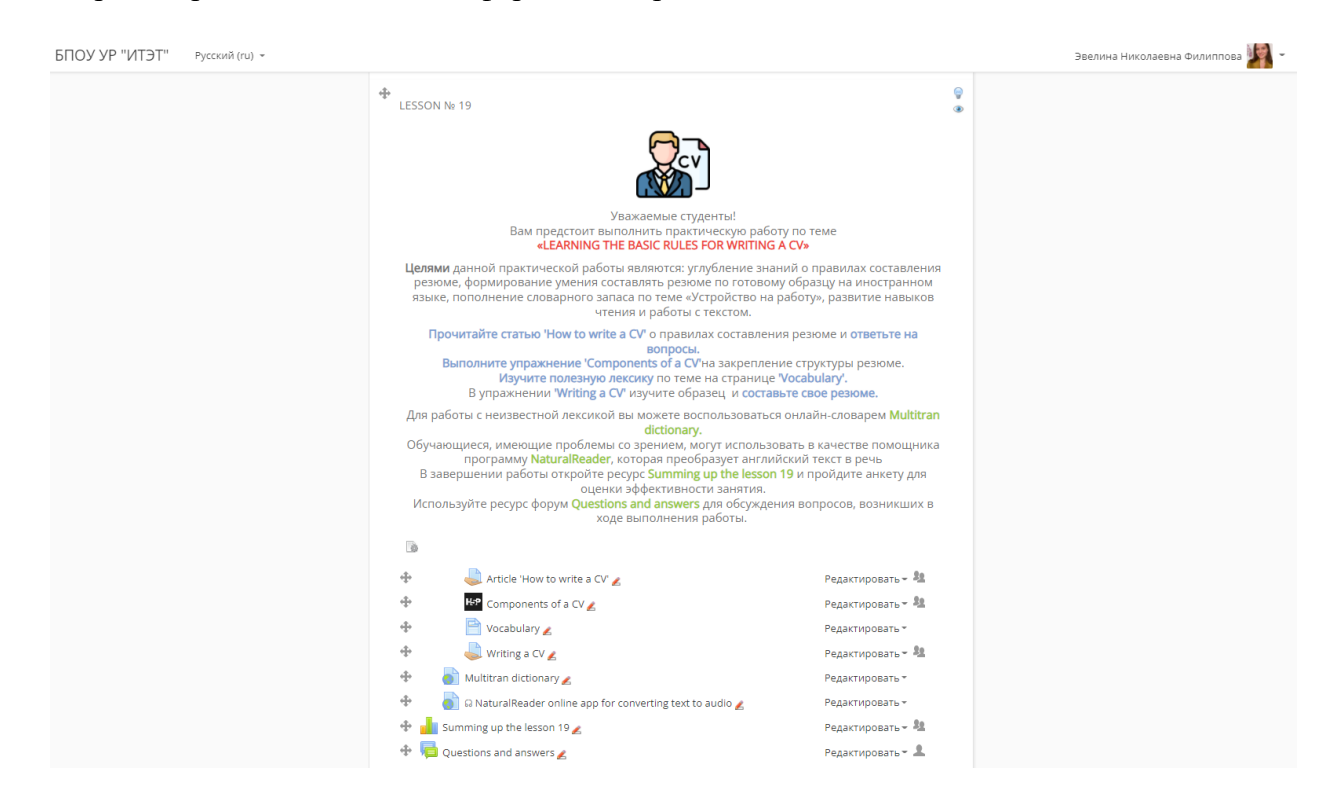

*Рис.1 Общее оформление занятия*

Урок выстроен по определенной структуре (рис.2):

Мотивационный блок, где определены цели дистанционного занятия.

Инструкционный блок, содержащий информацию (последовательность действий) необходимую студентам для успешного выполнения заданий, а также информацию в целом описывающую данное занятие.

Информационный блок, включающий в себя информацию по текущей теме и ссылки на дополнительные ресурсы, такие как онлайн-словарь Multitran и программу для преобразования текста в аудио NaturalReader.

Контрольный блок, состоящий из следующих ресурсов: задания «Article 'How to write a CV'», интерактивного контента «Components of a CV», страницы «Vocabulary» и задания «Writing a CV». Перечисленные ресурсы позволяют оценить знания и умения студентов.

Рефлексивный блок, представленный ресурсом анкета «Summing up the lesson 19» позволяющий студентам оценить уровень усвоения материала, провести анализ достижения целей дистанционного занятия.

Коммуникативный блок, позволяющий осуществить обратную связь со студентами посредством ресурса Форум «Questions and answers».

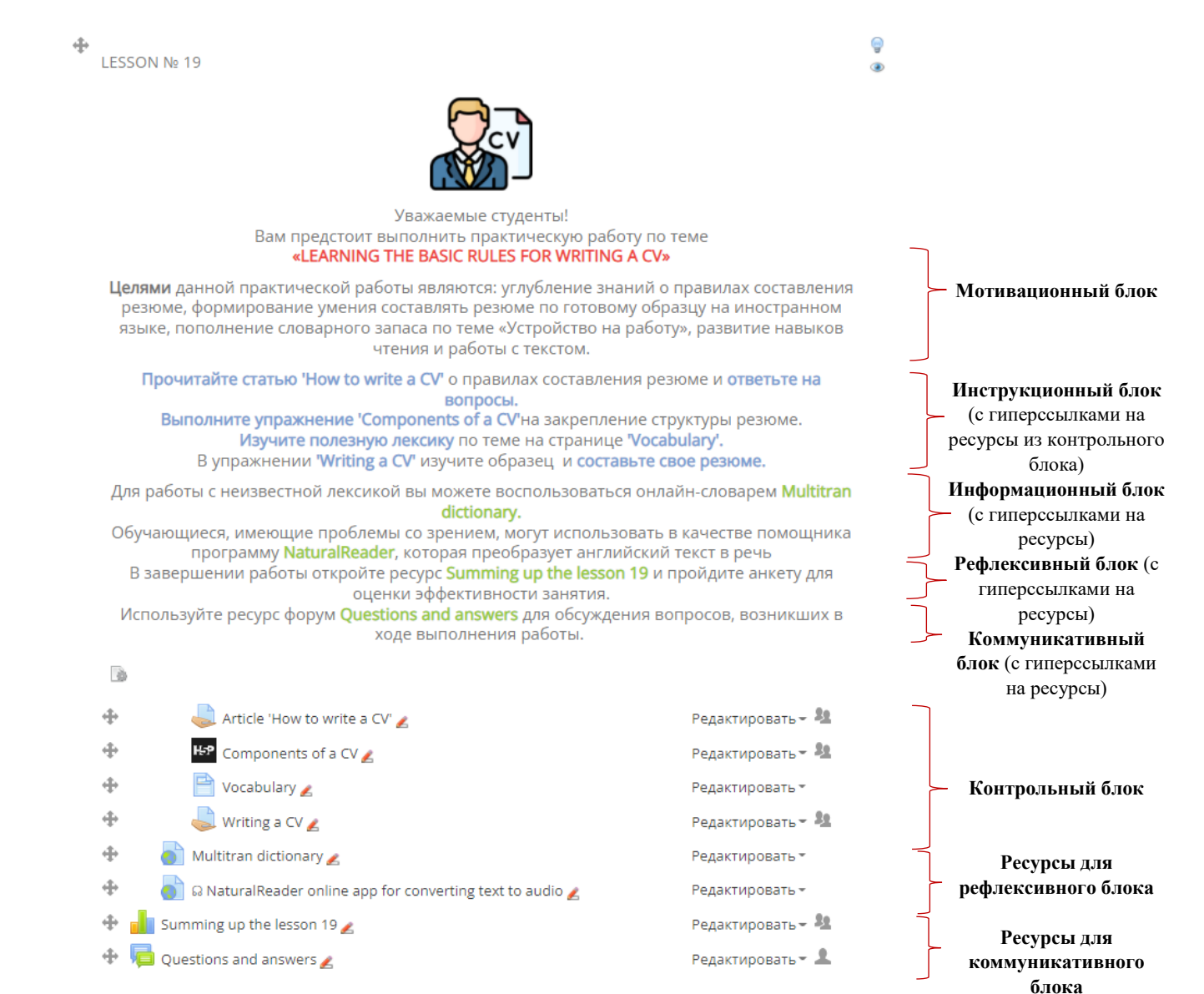

*Рис.2 Структура занятия*

### **II. Наполнение занятия**

#### **1. Мотивационный и инструкционный блоки**

В самом начале студенты знакомятся с темой практического занятия, целями и последовательностью выполнения заданий в мотивационном и инструкционном блоках.

В информационном блоке, все упомянутые ресурсы оформлены в виде гиперссылок, позволяющим студенту сразу переходить на необходимый ресурс (рис. 3).

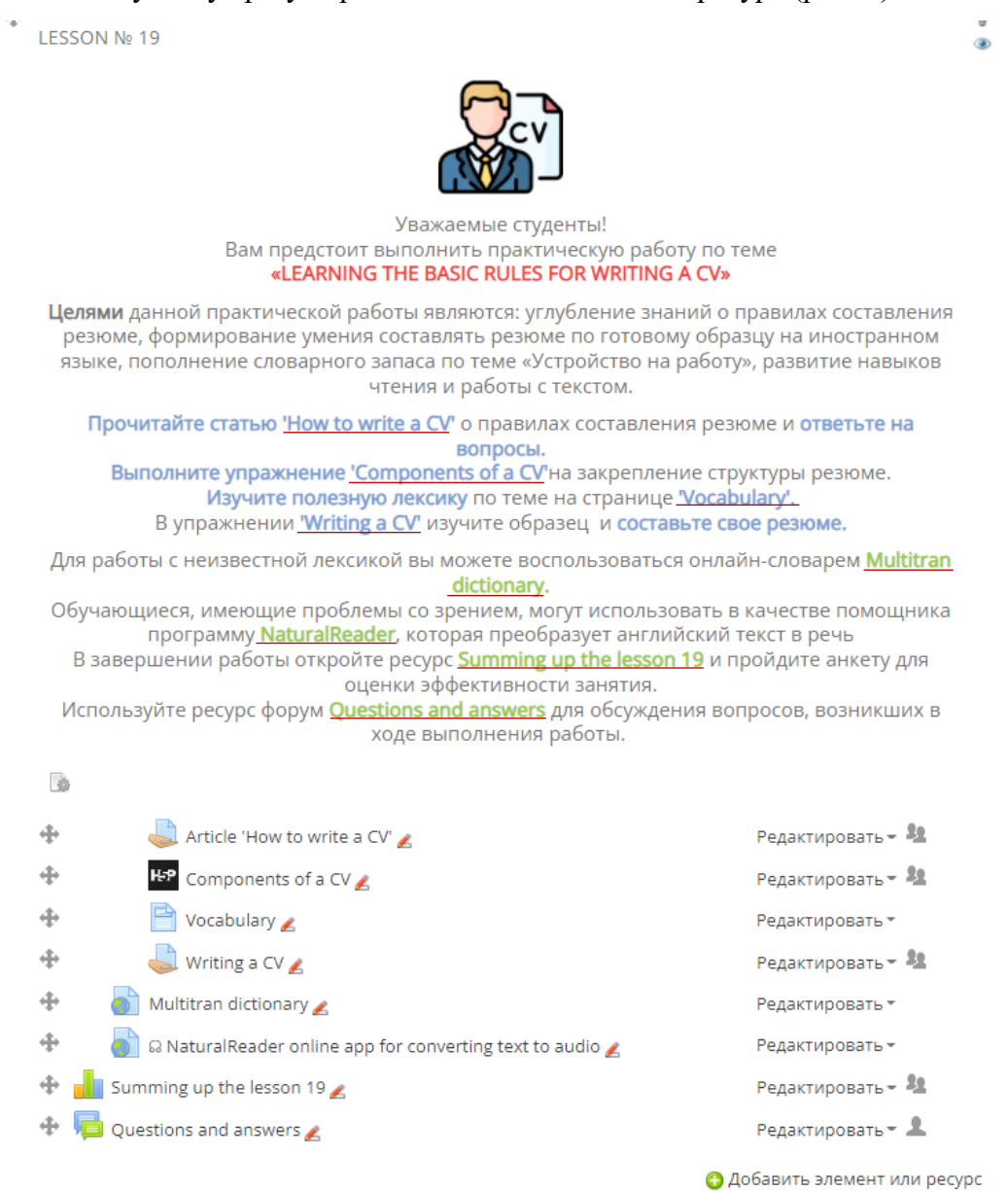

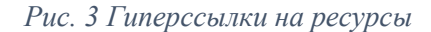

## **2. Информационный блок**

В информационном блоке студенты могут ознакомиться с дополнительными ресурсами, которые помогут им при выполнении заданий. Онлайн-словарь Multitran поможет при работе с неизвестной лексикой при чтении и составлении резюме (рис.4).

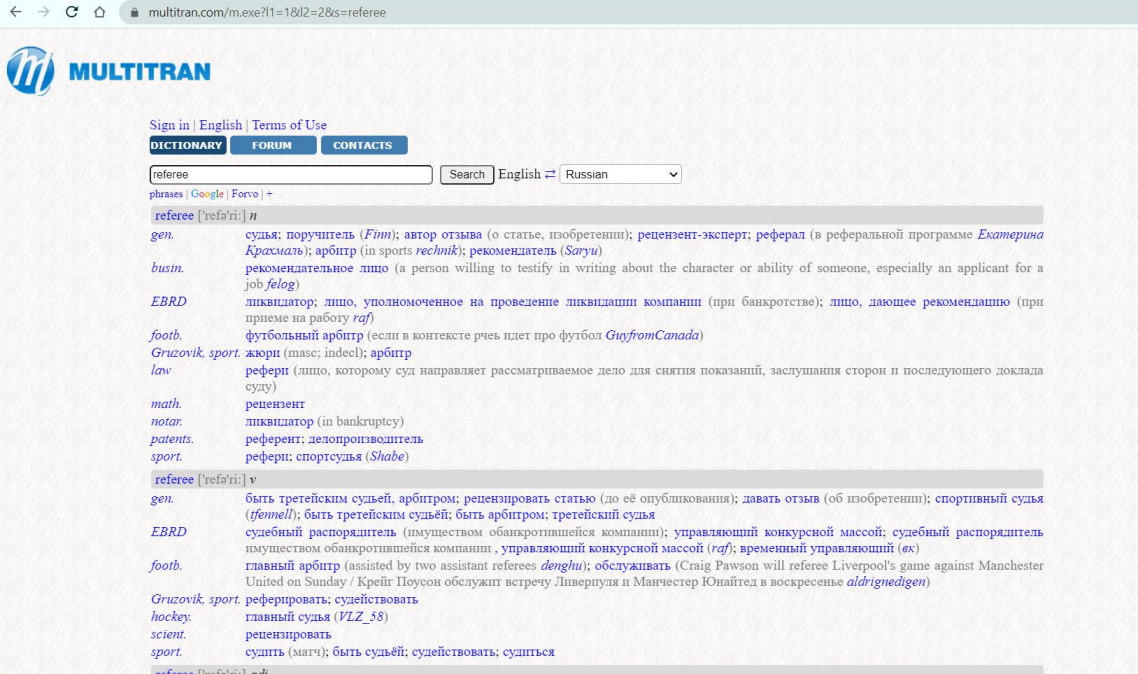

*Рис.4 Онлайн-словарь Multitran*

Программа, конвертирующая текст в аудио NaturalReader предназначена преимущественно для студентов, имеющих проблемы со зрением (рис. 5).

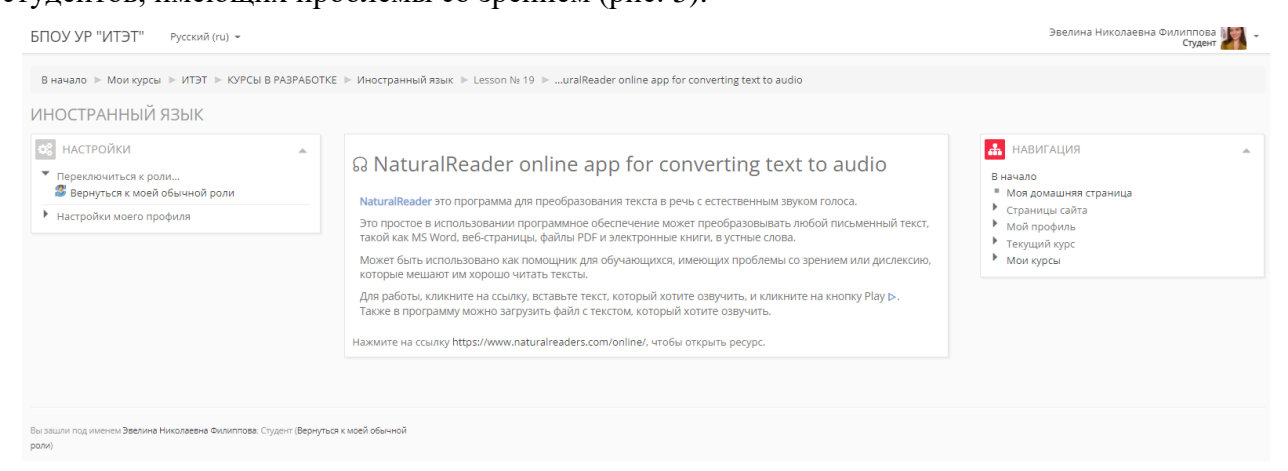

*Рис.5 Ссылка на программу NaturalReader*

Программа может быть использована для всех заданий в дистанционном уроке (рис.6). Для студентов, не имеющих проблем со зрением, NaturalReader позволит уточнить и потренировать парильное произношение.

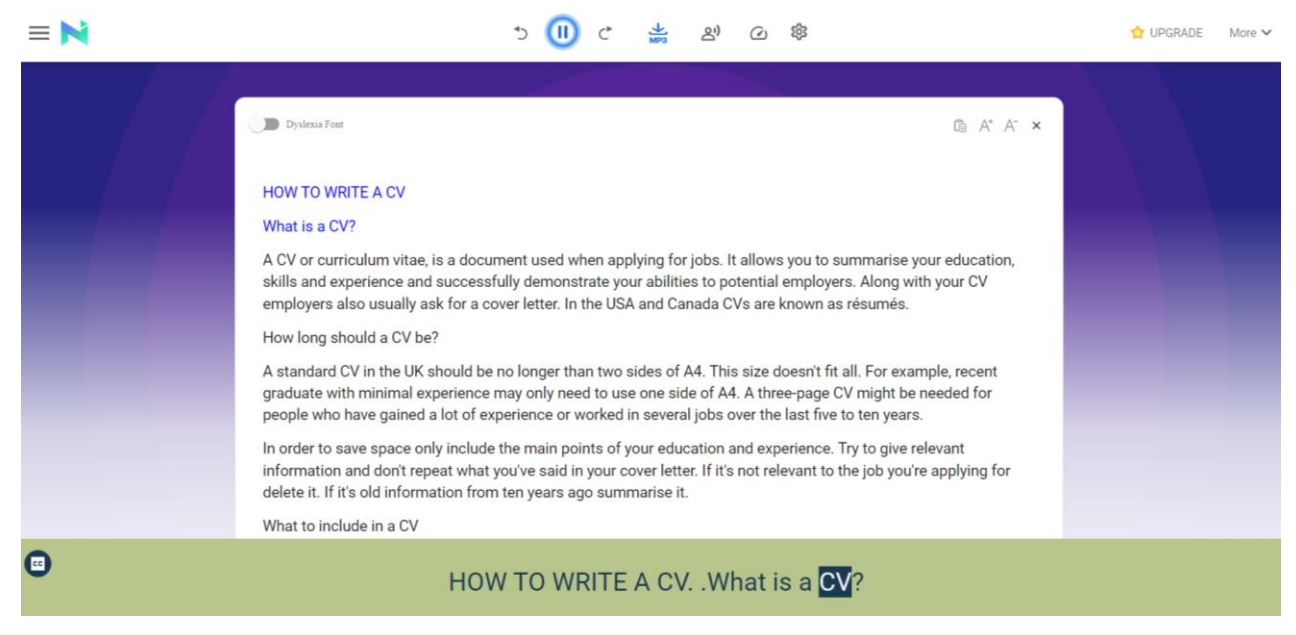

*Рис.6 Озвучивание статьи в NaturalReader из задания «Article 'How to write a CV'»*

# **3. Контрольный блок**

а) В первом задании «How to write a CV» студентам предлагается прочитать статью по теме занятия и ответить на вопросы (рис.7).

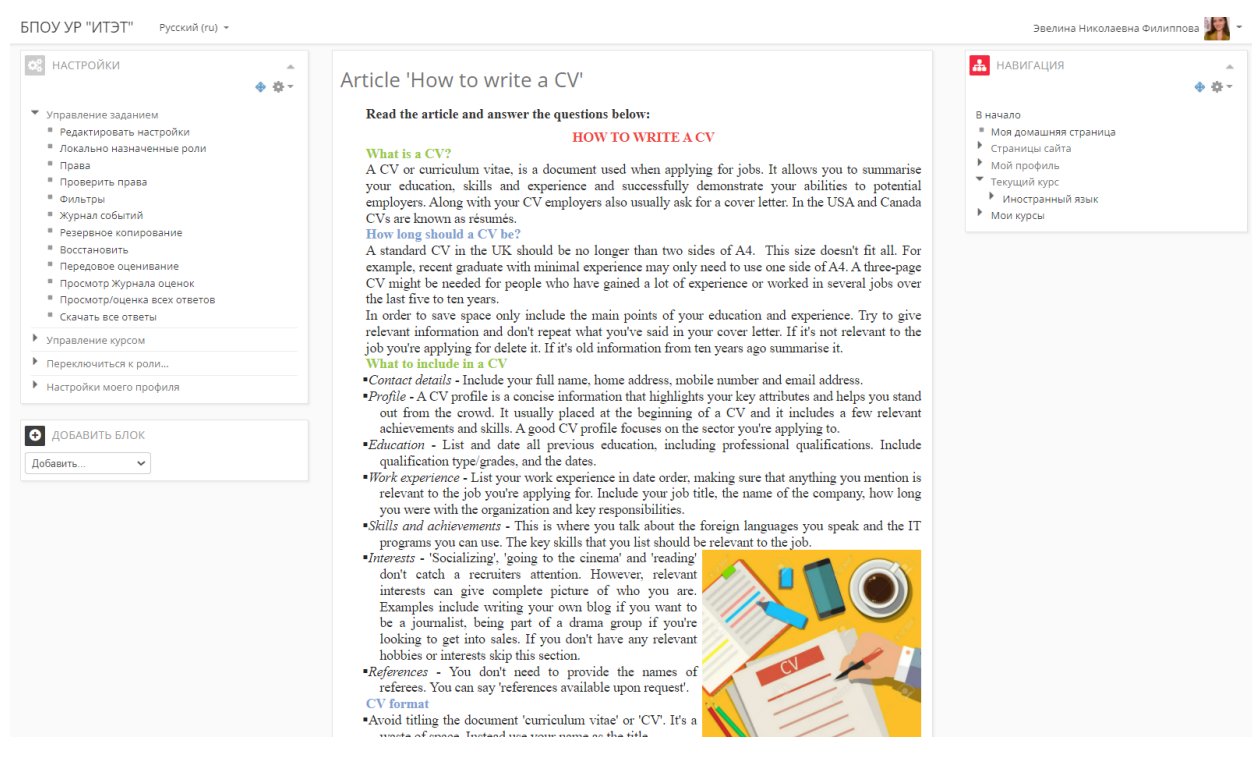

*Рис.7 Задание «Нow to write a CV»*

Cтуденты отсылают ответы в виде текста на проверку преподавателю в системе Moodle

#### (рис.8)

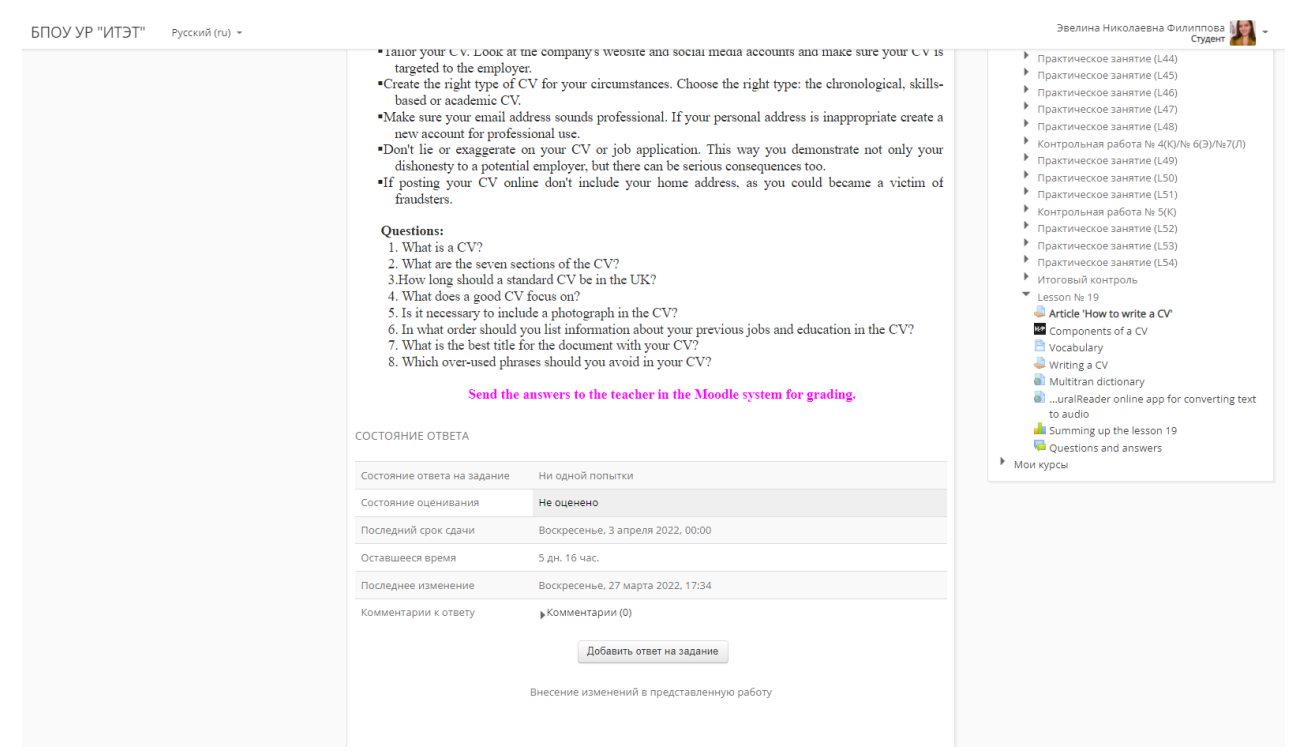

*Рис.8 Задание «Нow to write a CV» с полем для ответа*

Задание позволяет расширить знания о правилах составления резюме и познакомиться с новой лексикой, закрепить навык чтения и работы с тексом.

b) Далее студентам предлагается закрепить знания о структуре резюме с помощью интерактивного контента «Components of a CV», где необходимо соотнести информацию из резюме с соответствующим разделом (рис. 9).

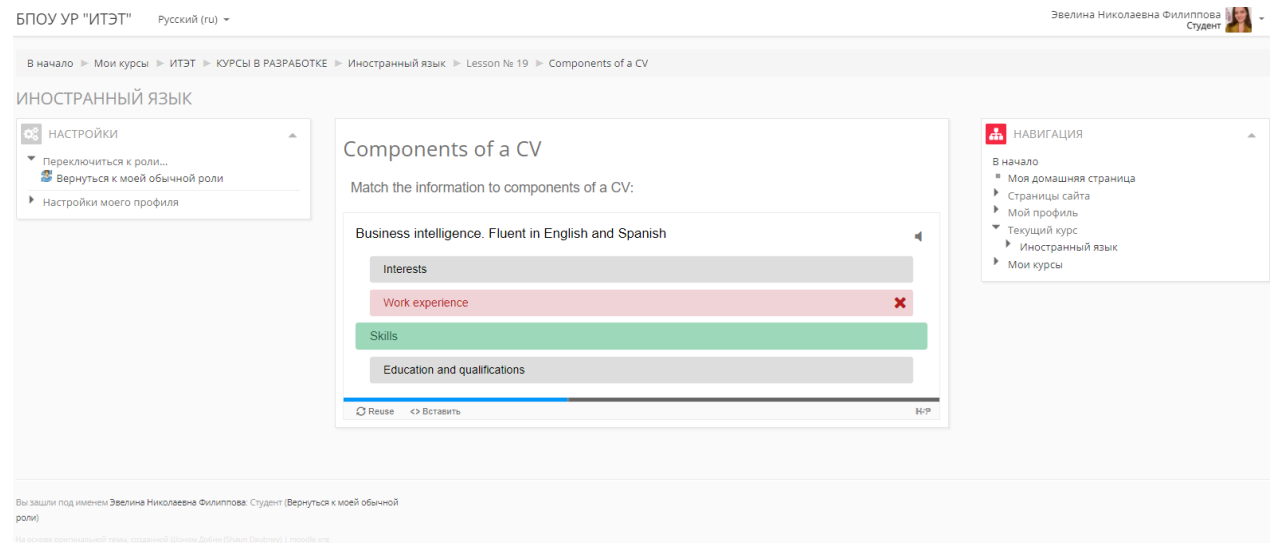

*Рис.9 Интерактивный контент «Components of a CV»*

c) На странице «Vocabulary» студентам предлагается ознакомиться и перевести полезную лексику для составления резюме, которая может помочь студентам при выполнении следующего

задания, переход на которое осуществляется с помощью гиперссылки (рис.10).

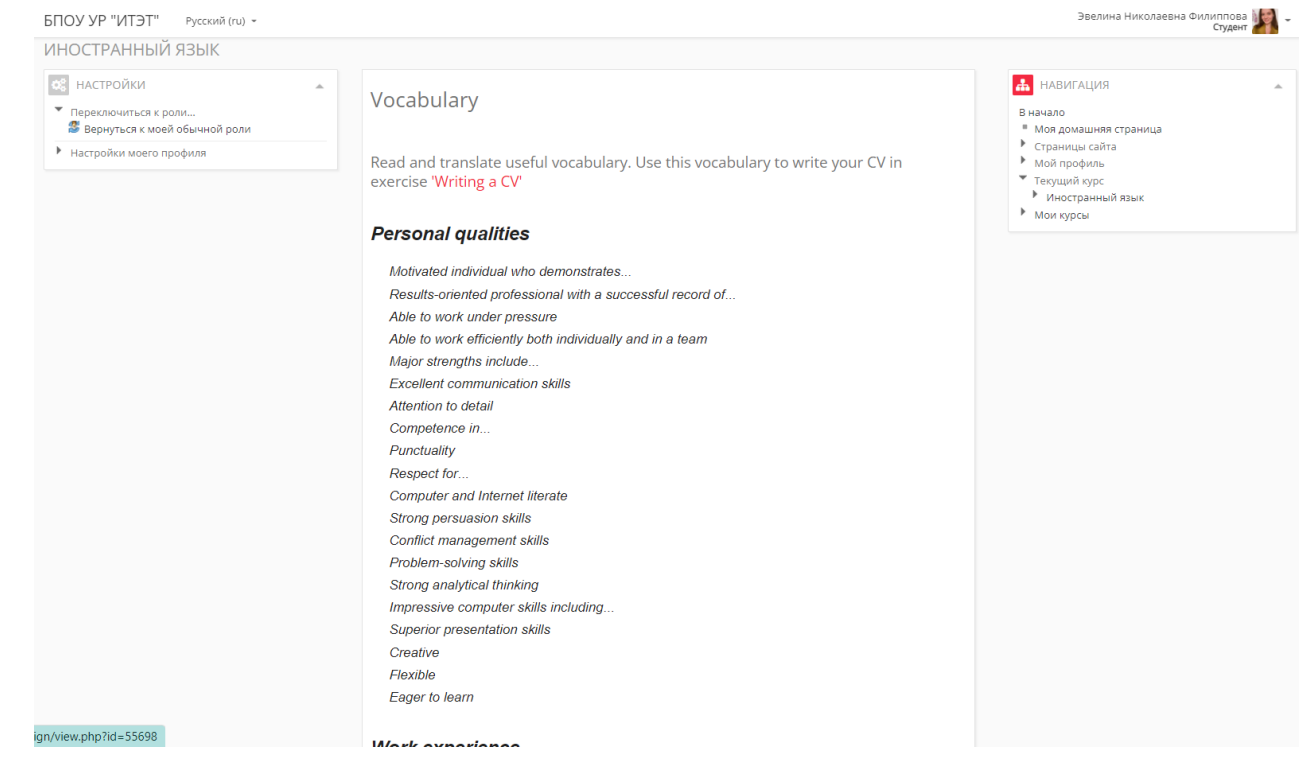

*Рис.10 Ресурс-страница «Vocabulary»*

d) В задании «Writing a CV» студенты знакомятся с примером резюме на английском языке

# (рис.11).

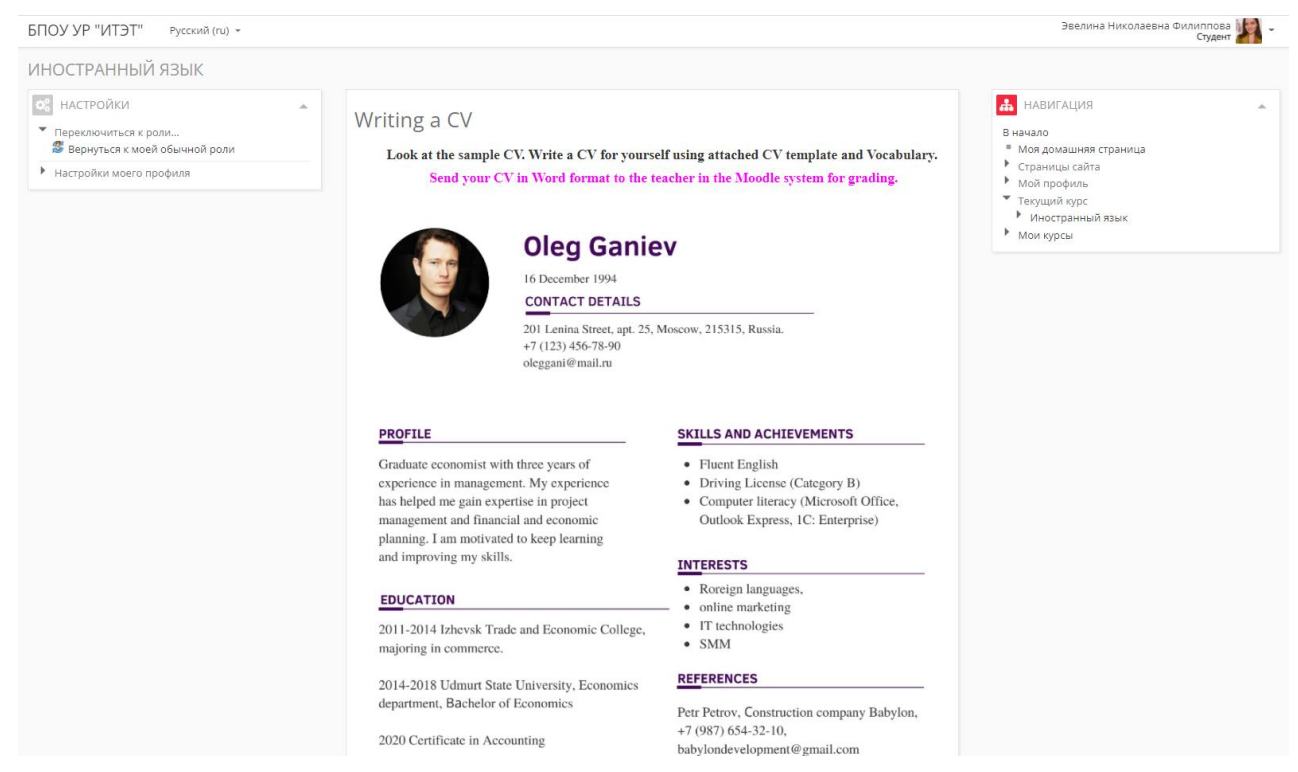

*Рис. 11 Пример резюме в задании «Writing a CV»*

Студентам предлагается составить свое резюме в прикрепленном шаблоне формата Word по предложенному образцу и лексикой из предыдущего ресурса «Vocabulary». Упомянутые в задании прикрепленные файлы и ресурсы оформлены в виде гиперссылок (рис. 12 и 13).

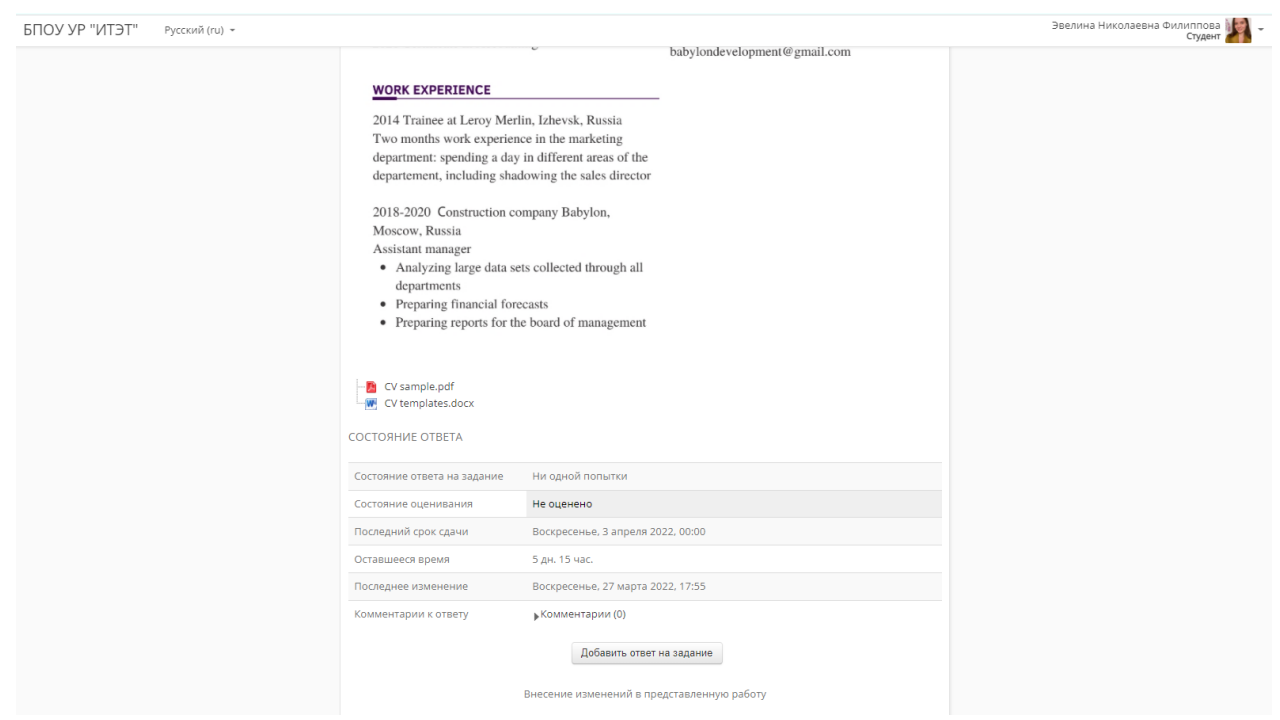

*Рис. 12 Прикрепленные файлы в задании «Writing a CV»*

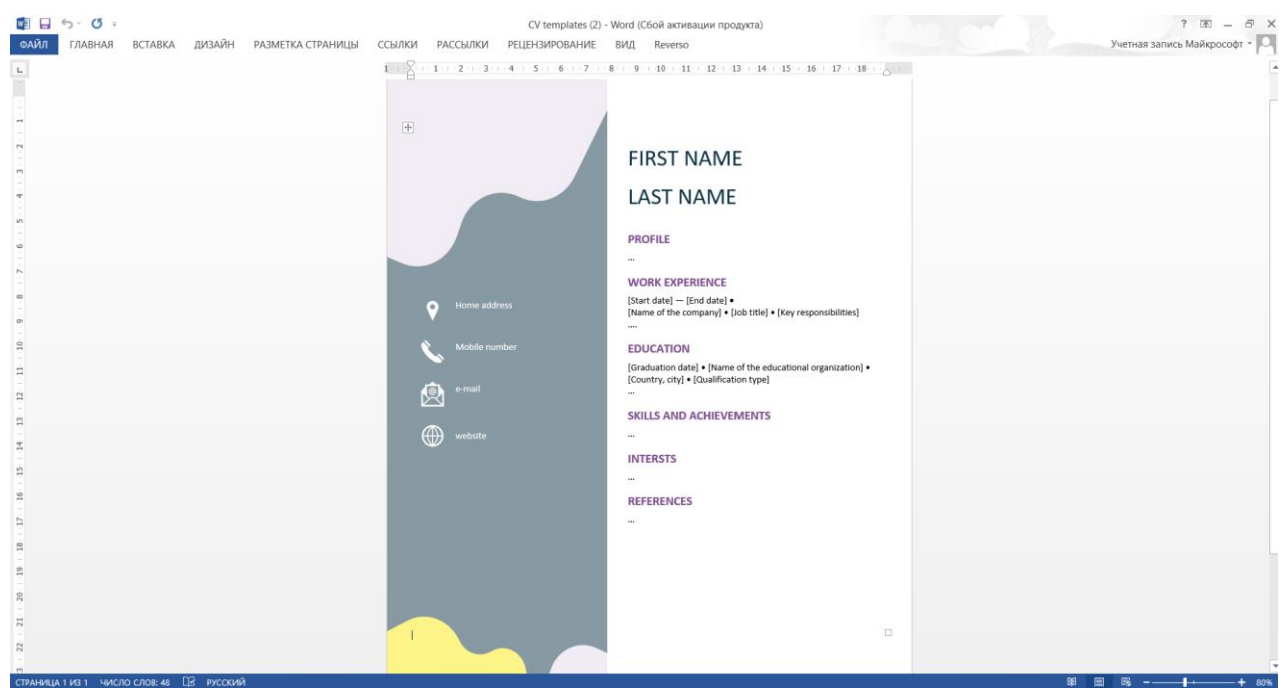

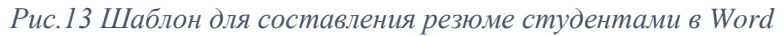

Составленное резюме отправляется преподавателю на проверку в формате Word или PDF в системе Moodle. Данное задание позволяет приобрести умение составлять резюме специалиста на иностранном языке, что соответствует требованиям ФГОС по специальности СПО «Экономика и бухгалтерский учет».

# **4. Рефлексивный блок**

После выполнения упражнений, студенту предлагается заполнить анкету «Summing up the lesson 19», для самоценки эффективности дистанционного занятия (рис. 14)

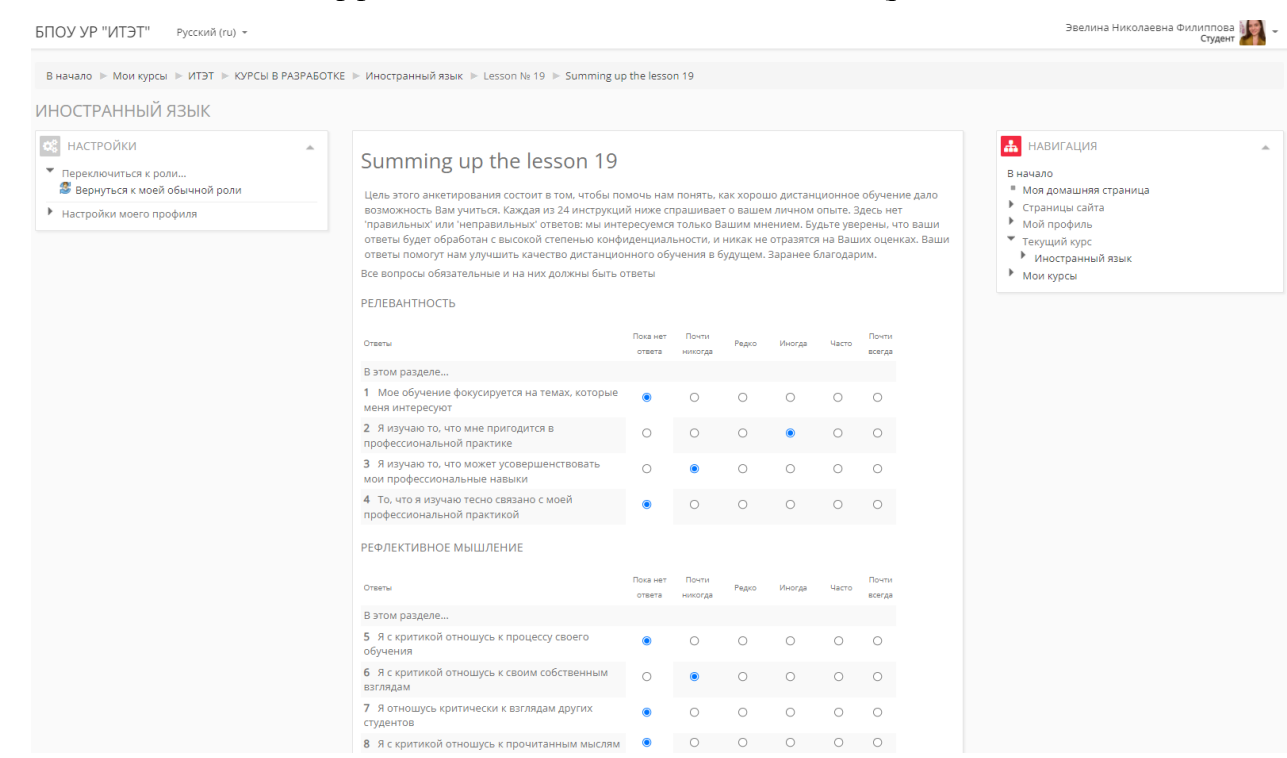

*Рис.14 Анкета «Summing up the lesson 19»*

## **5. Коммуникативный блок**

Для обсуждения вопросов, возникших в ходе выполнения заданий, студенты могут использовать форум «Answers and questions» (рис.15)

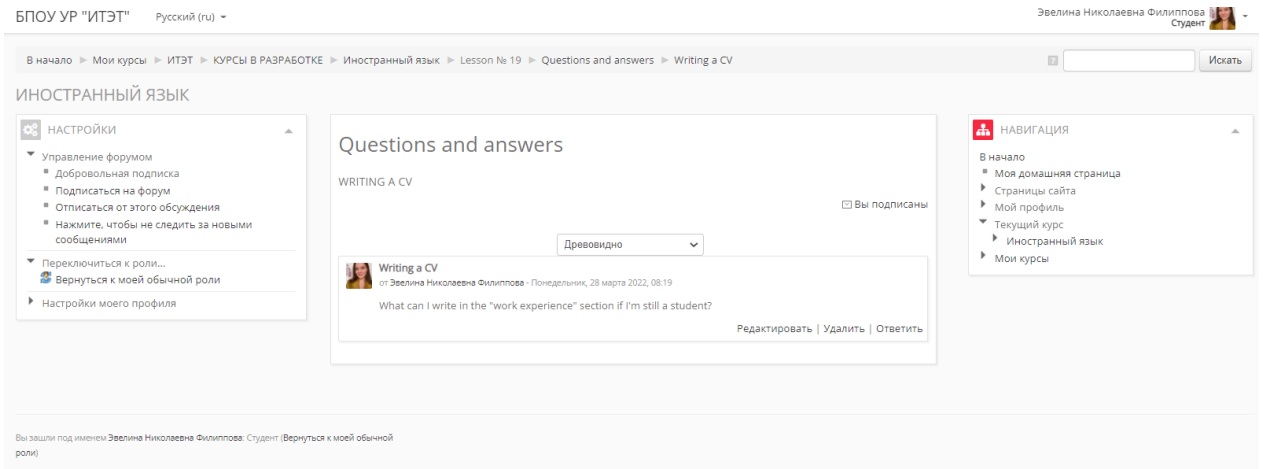

*Рис. 15 Пример вопроса в ресурсе Форум «Answers and questions» по теме занятия*